# Ügyfelek egyesítése

2015. szeptember 3. 14:54

## Funkció célja

Két azonos ügyfél egyesítése az ügyféltörzsben (duplikációk megszüntetése).

A megszűnő ügyfél tranzakciói a másik ügyfélhez lesznek rendelve.

A megszűnő ügyfél számlái is a másik ügyfélhez rendelődnek, mindazonáltal a számlában foglalt ügyfél adatok (név, cím) nem változnak meg. Mivel a hiteles számlamásolatok pdf formátumban tárolódnak a rendszerben, ezért a számlamásolatok képe nem fog megváltozni.

#### Korlátok

A megszüntetendő ügyfélhez nem kapcsolódhat 1000-nél több tranzakció. Ha ennél több tranzakciója van az ügyfélnek, akkor az egyesítési folyamat csak az IT bevonásával történhet.

A funkció használatához rendszergazdai jog szükséges.

A végrehajtott egyesítések NEM VONHATÓK VISSZA. Ezért a funkció használata csak nagy körültekintéssel ajánlott.

Javasoljuk, hogy a funkció használata előtt az adatbázisról TELJES MENTÉS KÉSZÜLJÖN.

### Használati útmutató

Lépjen be az Ügyféltörzsbe és válassza ki azt az ügyfelet, **amelyiket meg szeretne szüntetni**.

Kattintson a

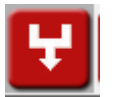

gombra.

A megjelenő dialógusablakban kattintson az "Igen" gombra.

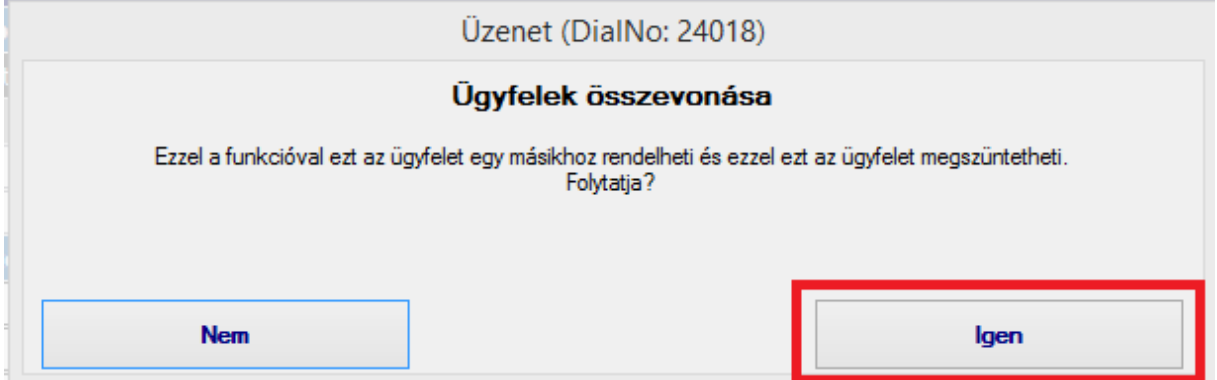

A "**F I G Y E L E M**" című dialógus ablakban válassza a "**Jó**" gombot:

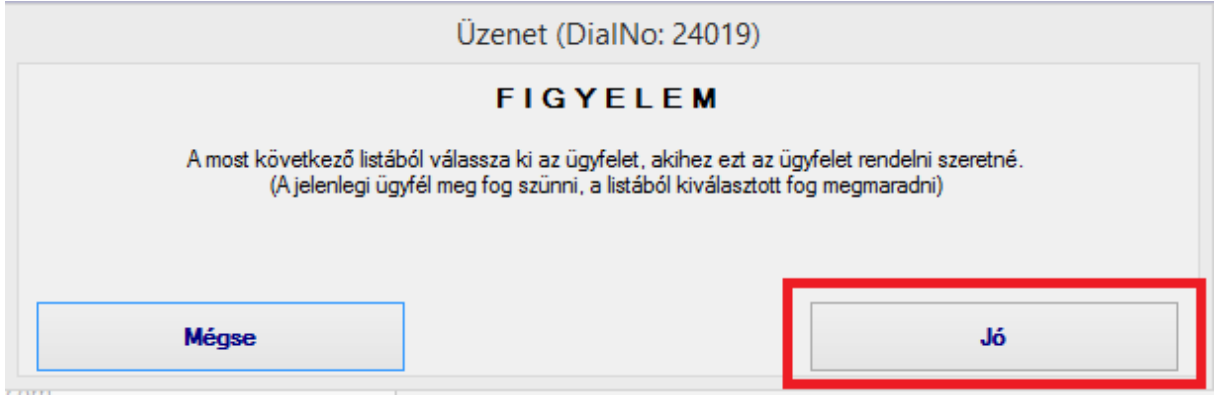

A megjelenő listából válassza ki azt az ügyfelet, **akire az ügyfelet változtatni szeretné. Az itt kiválasztott ügyfél fog megmaradni és a másik EL FOG TŰNNI a rendszerből.**

#### **A kiválasztást NAGYON KÖRÜLTEKINTŐEN VÉGEZZE!**

A kiválasztás után nyomja le a

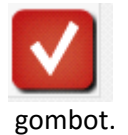

A megjelenő dialógus ablakban **ELLENŐRIZZE LE**, hogy jól vannak-e megadva az adatok. Ha rendben vannak az adatok, akkor kattintson a "**Jó**" gombra.

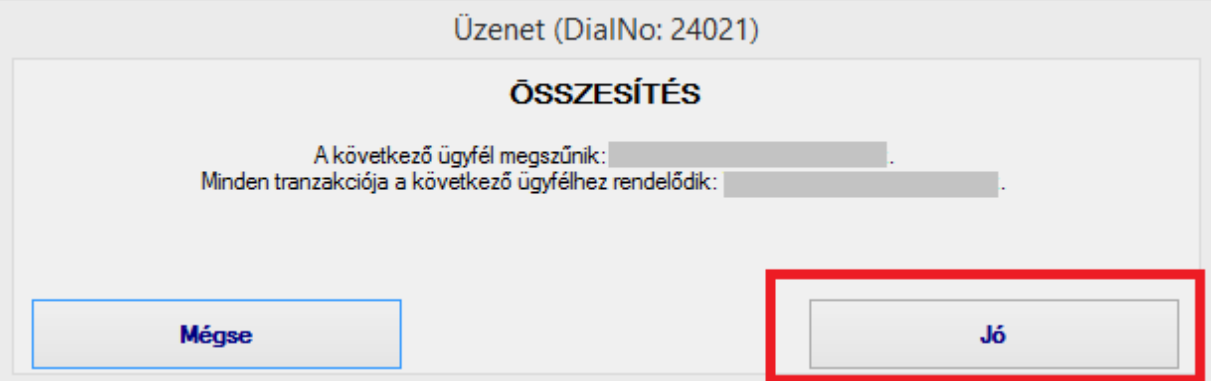

Ha minden rendben lezajlott, akkor a következő üzenetet fogja kapni a képernyőn:

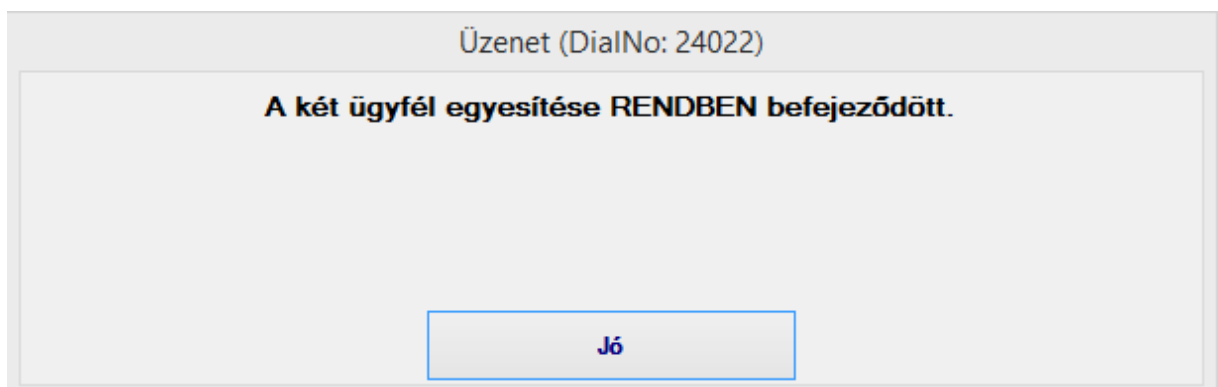